#### Introduction to Elan

Nick Thieberger
School of Languages and Linguistics
The University of Melbourne
ARC Centre of Excellence for the Dynamics of Language

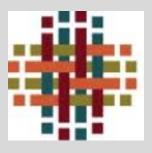

#### **Transcribe**

40 RU DES ICI NARUR, TERE NEW KING ITAK NATESAN No di tak lek long hand. Some we sti safe fat tak INPUS THE PES, KE TO THE DES, GO AMED SOK NATIONS Oli tok tok Sund, Eni lok tok No Mi Remember was WEN NI MARIE ISKET RU NEW PREMCI, TIL USUS Store blong was offele. Oli nekens blong Me - ets Em jakbant NATET, TETE MARIK NI NAME GAKET NI EFIL ologita, Sam olfola blong 151RH Island, RU MAI RUTLAS NAMER GAKET NI EXAT NE oli kour di vitire d'un blang you it long Efate. Rupi PENI NAUR EFIL, GO KA PO TIL NOGIER olgets all blong FILA Island. So bamboe in rem new TEFUNN, SKEI I DI MARZIE NARIO GO ISKEO NEMPER Islam Morta ofscin, wan eur de pala NARED, MO war em alfala KORA, GO ISKEI IPI MARIK PAKO 16070, KO ISKEI KORI, NO Wan eni Olfala Borko Kojo, no wan eni IDI MARIK MAKATAMANIK NIE RUNA GAR ISKE olfola morkationm, Be wan long elacta new stong NAGIEN ipi MARIK, AMET POKON NAGIEN, GAITHE Olfola Mi forgeten, new blong em, Enis sufe PES IN RUS THE POS IEN NAFSAN NI, NAKEAN NI GEOMBE tak tak, Emi safe tak tak social long luniors, Lamins blong

GO GALCIN IP, NATAMIOLNEN ITA GAR NRE NATEAN & so Em now ever now we ent i stop toward taktak blan -Nei BROMG IMM PAK NAFSAN GA Kit, GO INI TANI of wait wan Ikan long, Lanuis islong you mi. No cun neken NEW RUTHU, PETEL TEFFERN Ki. GO RU PAN RU Samping long at as folk in, Eng them obser, So ali Ko ali Salens SOR NITHAL ICI PUSORI NINTI TICAZE MUTE MI, KIN grand. Oli Salem Ikam Karon, E tuen blond teder MES, IN KIN TUNA EFIL HAMME, EFIL PORTVILATHON you in stap talen Fich Island, VICA, PORT VICH THON TROS, GO NAVI MARIK NE, IMAI, RUSOR NIM istopling cur, ato near belong offels in, Icam Of i Salem ground NUAREN TETERARU NENE RU MAI RU PAN TOR from San ghip we shi Kam, oli Kom oli Ko Ancor WHIL EFIL RU AMORI NA IPI NAOR WI GO RU long for Vier, Oli link se emi wan good fole ples, MUR NA RUK FAR BRI, GO RUSORI TU MARET So de wantem peur so di salen 1ko long THAWI NE RUTAR SORI, RU SORI TU TE THAW, THE NE Oli Salen iko kong som objela weit NATAMOL THE NE, GO I PARTOR, PELE NATAMOL RU PAN wan in So emi pem, Some Jala man di Ko DES MA MARIK ICKET KIA RU RU SO SO KI, MANUK SINESIM lote for long was olfsta, encide di signition, olfota salsal

Me, selwan ag kupi emae, tiawi itraus traus traus, natrauswen ga itaos nlag. Itrausi pan kaipa. Me komam uta laap kin uto mau, a? Malen umat, inom.

But when you are far away the old man can talk and talk and talk, his story is like the wind. He tells it and it is gone. But there aren't many of us left. When we die, it will be finished.

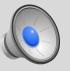

(NT1-98009-A, 1932.36 1942.16) †Kalfapun Mailei, 1998, Erakor Village, Efate, Vanuatu

#### Elan

- Transcribe media
- Multiple video files
- Provides a time-aligned transcript of the media
  - Index of the media
  - Useful for subtitling
- Slow down playback
- Automatic insertion of segments based on silences
- Create a corpus of all transcripts to search over
- Allows multiple tiers to be transcribed (speakers, gestures, comments, translations)

#### Why use Elan?

- Instant access to points in media via text
- Well-known standard format that is being adopted by online services

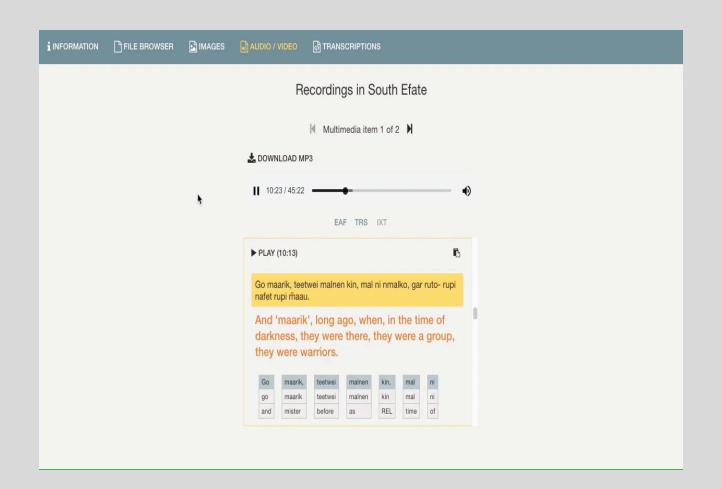

Time – aligned audio and transcript in the PARADISEC archive

- Transcribe media
- No speed controls
- Single tier of transcription
- Allows time-aligning of existing transcript

- To begin with: make an index of what is on a media file
  - could be a summary:
    - first five minutes are general conversation; next ten minutes are singing; next ten minutes is a story told by XXX
  - could be a transcript (word by word typing what is said on the recording)

#### Installation

Free download from MPI site

Version 5.7 (current at July 2019)

http://tla.mpi.nl/tools/tla-tools/elan/

• SimpleElan version 1.1

Manual updated 2018–12–05

## **Filetypes**

- Whatever your system allows:
- .mov, .avi, .wmv, .mpg
- .wav, .vob, .mp3,
- Annotation is stored in Elan Annotation Format (.eaf)
  - XML, schema-based format (= a good thing)

#### Elan Imports

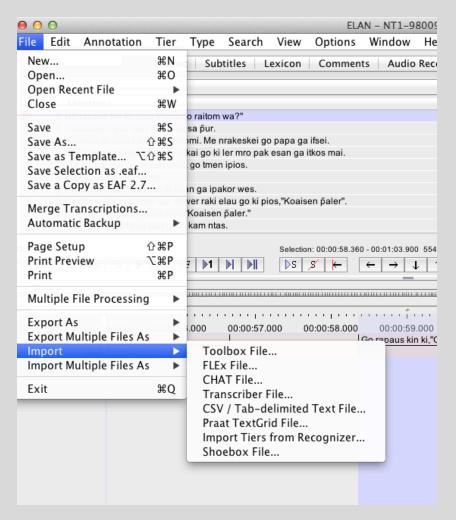

## Elan Exports

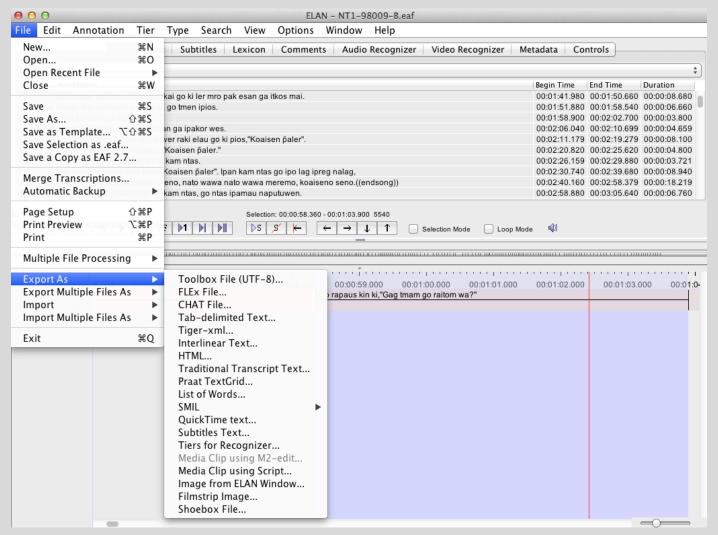

#### Demo files

#### provided by MPI

- elan-example1.mpg
- elan-example1.wav
- elan-example1.eaf

http://www.mpi.nl/tools/elan/elan-example.zip

## Starting Elan

- New file
- Select media (up to 4 media files can be jointly annotated)
- You can choose a 'template' that has existing settings
- Name media and annotation file the same (e.g fileX.mpg, fileX.eaf)

- Allows you to transcribe media
- Drag and drop media file onto the

opening screen

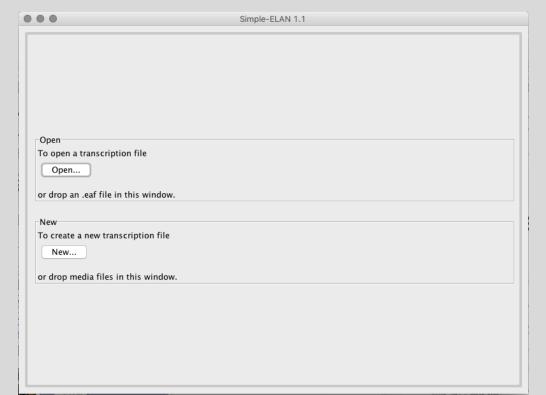

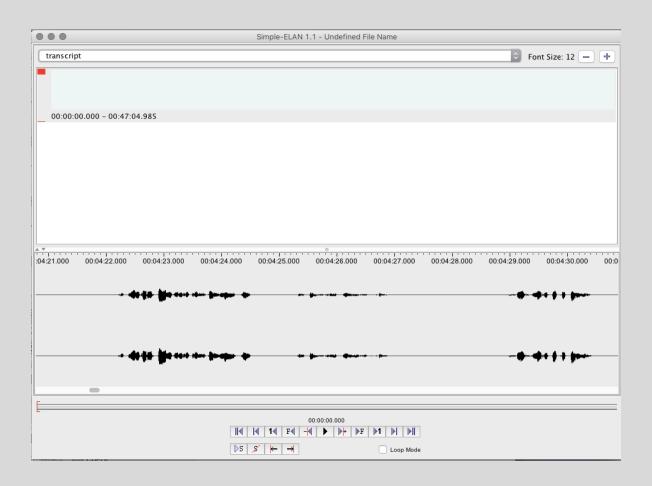

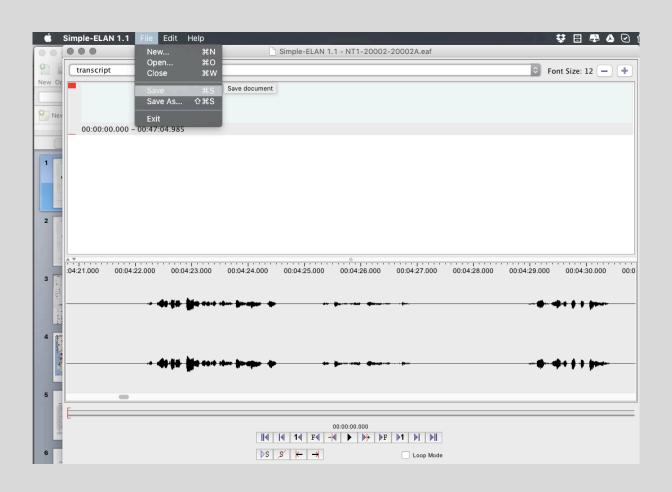

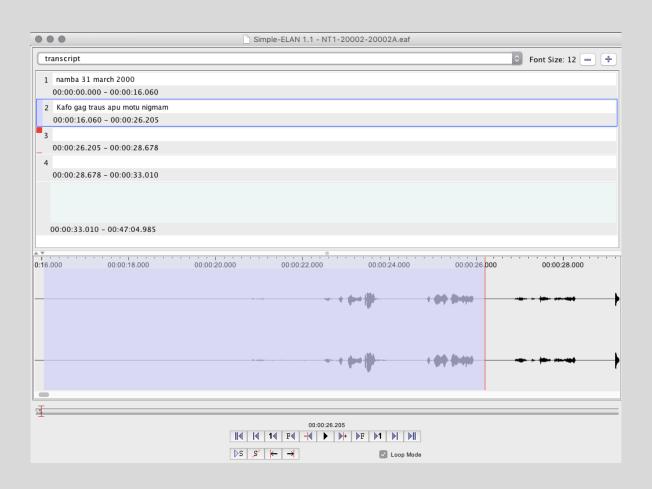

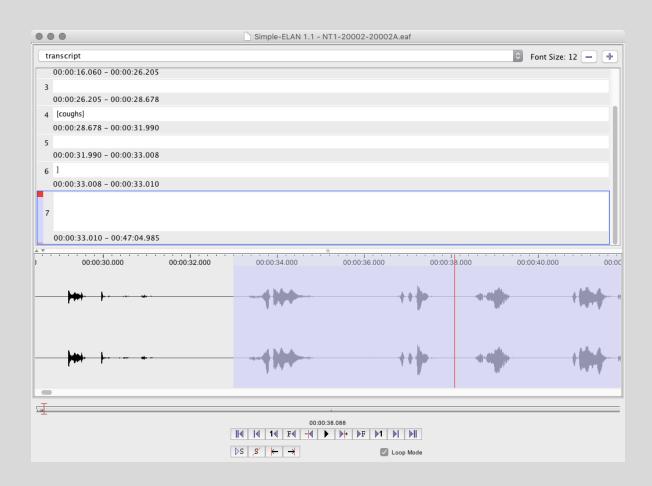

- gives you a time-aligned index of your media
- needs no setup
- the file it creates can then be opened in Elan

Video

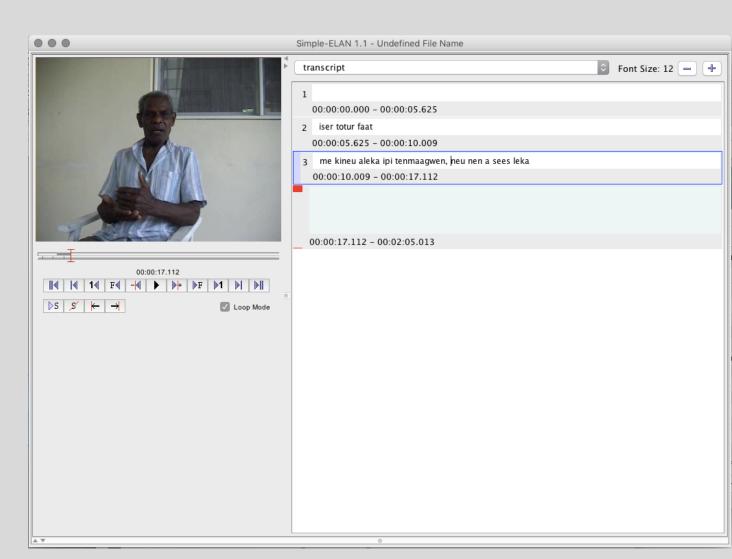

#### Elan

#### Use template

A set of ELAN templates for free download.

There are six templates covering the following types of requirements:

- Template1.etf: 1 speaker, tiers for Text and Free Translation.
- Template2.etf: 2 speakers, tiers for Text and Free Translation.
- Template3.etf: 2 speakers, tiers for Text, Free Translation, and Gesture.
- Template4.etf: 1 speaker, tiers for Text, Word, Gloss, and Free Translation.
- Template5.etf: 2 speakers, tiers for Text, Word, Gloss, and Free Translation.
- Template6.etf: 2 speakers, tiers for Text, Word, Gloss, Free Translation, and Gesture.

- Save your file right away: File>Save. The ELAN file extension is .eaf.
- Set your Automatic backup to 5 minutes.
   File>Automatic Backup>5 minutes.

- To add an annotation, double-click inside the blue area. Type your annotation.
- To delete an annotation, click the annotation so that the horizontal line is blue. Then use Edit>Delete Annotation.

#### Variable playback speed

- Controls Rate
- Loop set a 'chunk' then loop over it until you transcribe it

#### Elan corpus

Search within a document

Search over a set of Elan files

Define a folder of files

#### Elan corpus

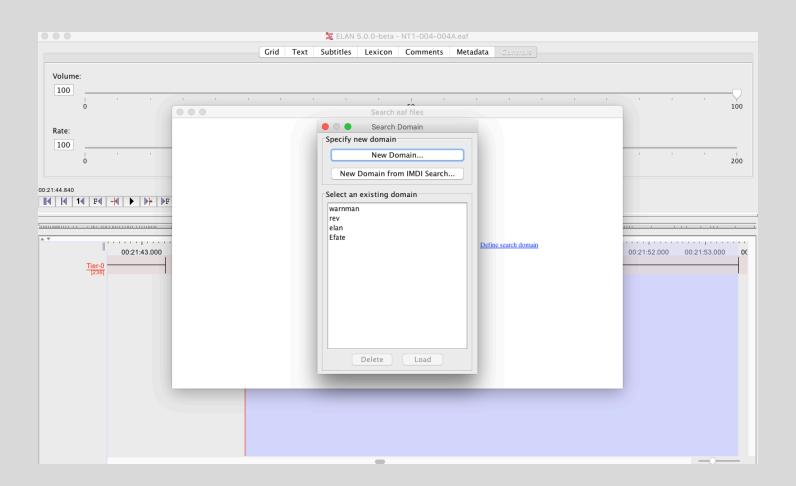

#### Elan corpus

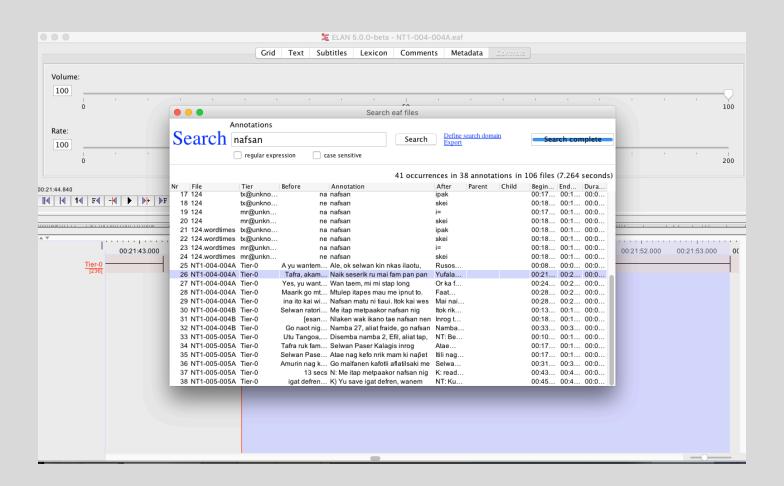

# Quick segmentation

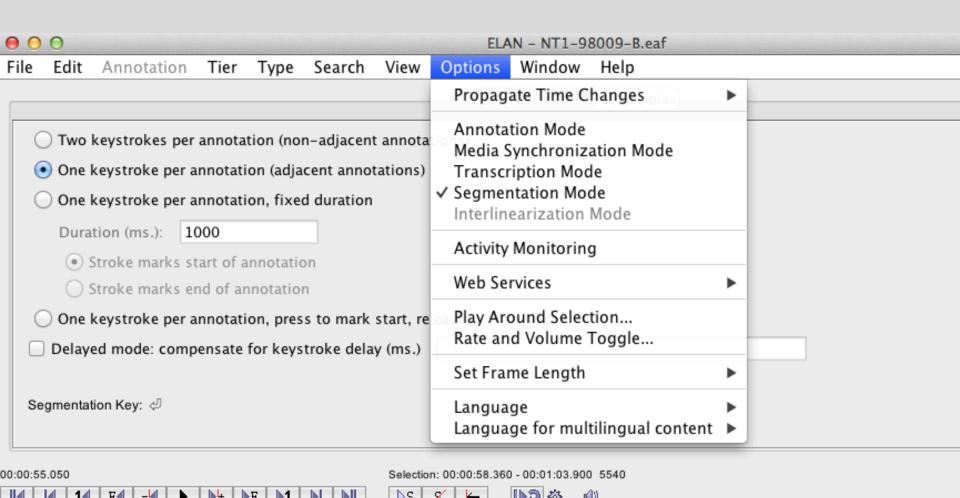

## Quick segmentation

| 0                                                        | 0                                                                      |             |      |      | ELAN - NT1-98009-B.eaf |      |         |            |          |  |
|----------------------------------------------------------|------------------------------------------------------------------------|-------------|------|------|------------------------|------|---------|------------|----------|--|
| File                                                     | Edit                                                                   | Annotation  | Tier | Type | Search                 | View | Options | Window     | Help     |  |
|                                                          |                                                                        |             |      |      |                        |      | Seg     | gmentation | Controls |  |
| Two keystrokes per annotation (non-adjacent annotations) |                                                                        |             |      |      |                        |      |         |            |          |  |
|                                                          | One keystroke per annotation (adjacent annotations)                    |             |      |      |                        |      |         |            |          |  |
| One keystroke per annotation, fixed duration             |                                                                        |             |      |      |                        |      |         |            |          |  |
|                                                          | Dura                                                                   | tion (ms.): | 000  |      |                        |      |         |            |          |  |
|                                                          | Stroke marks start of annotation                                       |             |      |      |                        |      |         |            |          |  |
|                                                          | O Stroke marks end of annotation                                       |             |      |      |                        |      |         |            |          |  |
|                                                          | One keystroke per annotation, press to mark start, release to mark end |             |      |      |                        |      |         |            |          |  |
| Delayed mode: compensate for keystroke delay (ms.)       |                                                                        |             |      |      |                        |      |         |            |          |  |
| s                                                        | egmenta                                                                | tion Key: ↵ |      |      |                        |      |         |            |          |  |
| 00:00:55.050 Selection: 00:00:58.360 - 00:01:03.900 5540 |                                                                        |             |      |      |                        |      |         |            |          |  |

## Quick segmentation

- This results in an Elan file that has chunks or segments ready to be typed into
- Saves lots of time
- Set 'loop' then enter transcript

## Transcription mode

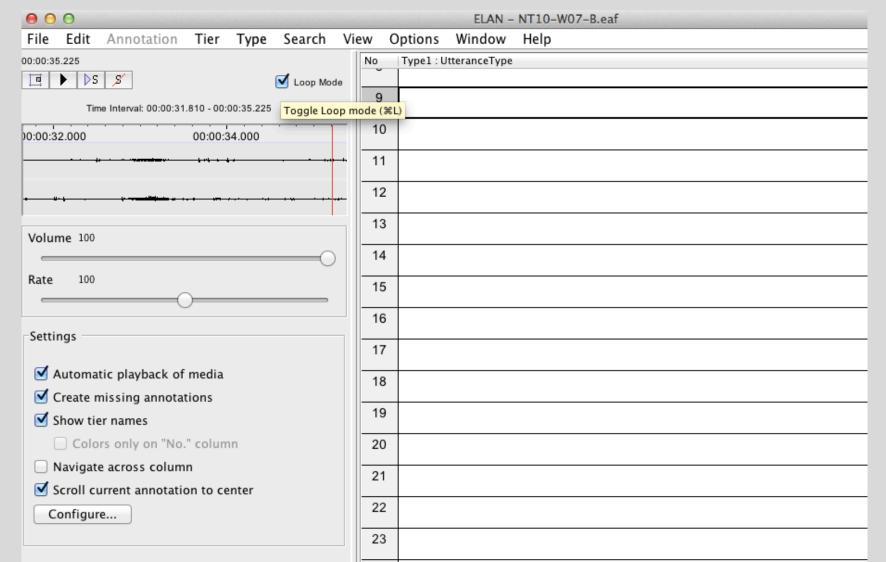

## Audio recognizer

#### Silence Analyzer

- Chunks the media according to 'silence'
- You can determine what silence is and how long it should be

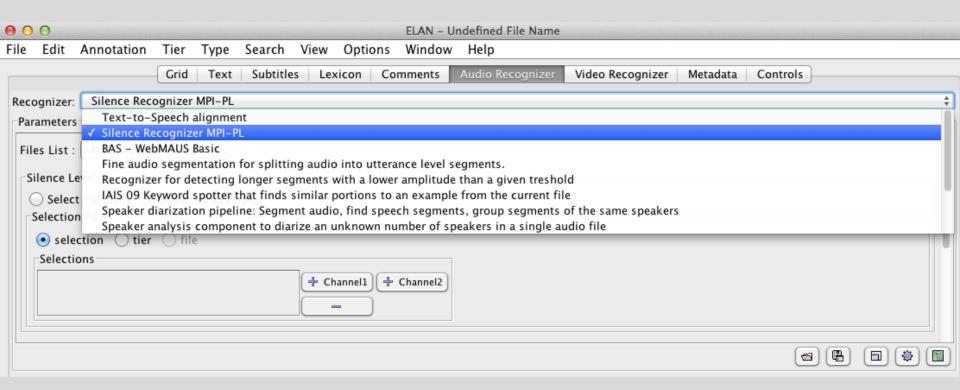

#### Elan sources of information

- "Using Elan" (Albert Bickford)
- Elan Manual (Birgit Hellwig et al)
- Andrea Berez's course on Elan
- Elan mailing list
- CoLang courses